#### b[y Frédéric Raynal](mailto:pappy@users.sourceforge.net)

*About the author:* Frédéric Raynal is preparing a thesis about watermarking of digital images at the INRIA (Institut National de Recherche en Informatique et Automatique). *Content*:

- [What's that, xinetd ?](#page-1-0)
- [Compilation &](#page-1-0) [Installation](#page-1-0)
- [Configuration](#page-2-0)
- [Access Control](#page-4-0)
- Service defaults
- [Configuring a service](#page-6-0)
- [Port binding: the bind](#page-7-0) [attribute](#page-7-0)
- [Service redirection](#page-8-0) [towards an other](#page-8-0) [machine: the redirect](#page-8-0) [attribute](#page-8-0)
- [Special services](#page-9-0)
- [Let's play a bit...](#page-10-0)
- [Starting with a riddle](#page-10-0)
- [chroot a service](#page-11-0)
- [Conclusion](#page-12-0)
- [pop3 server](#page-12-0)
- [Bad configuration with](#page-12-0) [RH7.0, Mandrake 7.2](#page-12-0) [and maybe some others](#page-12-0)
- [...](#page-12-0)
- [Talkback form for this](http://cgi.linuxfocus.org/cgi-bin/lftalkback?anum=175&lang=en) [article](http://cgi.linuxfocus.org/cgi-bin/lftalkback?anum=175&lang=en)

## **xinetd**

#### *Abstract*:

xinetd − eXtended InterNET services daemon − provides a good security against intrusion and reduces the risks of *Denial of Services* (*DoS*) attacks. Like the well known couple (inetd+tcpd), it enables the configuration of the access rights for a given machine, but it can do much more. In this article we will discover its many features.

## <span id="page-1-0"></span>**What's that, xinetd ?**

The classical inetd helps controlling network connections to a computer. When a request comes to a port managed by inetd, then inetd forwards it to a program called tcpd. Tcpd decides, in accordance with the rules contained in the hosts.{allow, deny} files whether or not to grant the request. If the request is allowed, then the the corresponding server process (e.g ftp) can be started. This mechanism is also referred to as tcp\_wrapper.

xinetd provides access control capabilities similar to the ones provided by tcp\_wrapper. However, its capabilities extend much further :

- access control for TCP, UDP and RPC services (the latter ones aren't well supported yet).
- access control based on time segments
- full logging, either for connection success or failure
- efficient containment against *Denial of Services* (DoS) attacks (attacks which attempt to freeze a machine by saturating its resources) :
	- ♦ limitation on the number of servers of the same type to run at a time
	- ♦ limitation on the total number of servers
	- ♦ limitation on the size of the log files.
- binding of a service to a specific interface: this allows you, for instance, to make services available to your private network but not to the outside world.
- can be used as a proxy to other systems. Quite useful in combination with ip\_masquerading (or Network Address Translation − NAT) in order to reach the internal network.

The main drawback, as already mentioned, concerns poorly supported RPC calls. However, portmap can coexist with xinetd to solve this.

The first part of this article explains how xinetd works. We'll spend some time on a service configuration, on some specific options (binding to an interface, redirection) and demonstrate this with a few examples. The second part shows xinetd at work, the logs it generates and finishes with a useful tip.

## **Compilation & Installation**

You can get xinetd from [www.xinetd.org.](http://www.xinetd.org/) For this article we will use version 2.1.8.9pre10. Compilation and installation are done in the classical way: the usual commands .  $/confique$ ; make; make install do it all :) configure supports the usual options. Three specific options are available at

compile time:

- −−with−libwrap : with this option, xinetd checks the tcpd configuration files 1. (/etc/hosts.{allow, deny}) and if access is accepted, it then uses its own control routines. For this option to work, tcp\_wrapper and its libraries have to be installed on the machine (Author's note: what can be done with the wrapper can also be done with xinetd. Allowing this compatibility leads to multiplying the config files, and makes the administration heavier... in short, I don't recommend it);
- 2. --with-loadavg: this option allows xinetd to handle the max\_load configuration option. This allows the deactivation of some services when the machine is overloaded. An options essential to prevent some DoS attacks (check the attribute max\_load i[n table 1\)](#page-3-0);
- −−with−inet6 : if you feel like using IPv6, this option allows to support it. The IPv4 **and** IPv6 3. connections are managed, but IPv4 addresses are changed into IPv6 format.

<span id="page-2-0"></span>Before starting xinetd, you don't have to stop inetd. Nevertheless, not doing so may lead to an unpredictable behavior of both daemons!

Some signals can be used to modify xinetd behavior:

- SIGUSR1 : software re−configuration : the configuration file is re−read and the services parameters are changed accordingly
- SIGUSR2 : hardware re−configuration: as above, but furthermore, the outdated daemons are killed
- SIGTERM : ends xinetd and the daemons it generated

There are a few others (let's mention a mistake in the documentation and the man pages: SIGHUP writes its dump in the file /var/run/xinetd.dump and not in /tmp/xinetd.dump), but the three mentioned above can be easily managed with a small script containing the start, stop, restart, soft, hard options (the latter two respectively corresponding to SIGUSR1 and SIGUSR2).

## **Configuration**

The  $/etc/xinetd$ , confile is the default configuration file for the xinetd daemon (a command line option allows to provide another one). The xinetd configuration is not very complex, but it may be a long work and the syntax is unfortunately quite different from that of its predecessor inetd.

Two utilities (itox and xconv.pl) are provided with xinetd and allow to convert the /etc/inetd.conf file into a configuration file for xinetd. Obviously, that's not enough since the rules specified in the wrapper configuration are ignored. The itox program, still maintained, is no longer developed. The xconv.pl program is a better solution, even if the result has to be modified because of features that xinetd has in addition to inetd:

```
>>/usr/local/sbin/xconv.pl < /etc/inetd.conf >
/etc/xinetd.conf
```
The configuration file begins with a default section. The attributes in this section will be used by every service xinetd manages. After that, you will find as many sections as there are services, each of them being able to re−define specific options in relation to the default ones.

The default values section looks like:

```
defaults
{
     attribute operator value(s)
     ...
}
```
Each attribute defined in this section keeps the provided value(s) for all services described thereafter. Thus, the only from attribute, allows to give a list of authorized addresses that should be able to connect to servers:

```
only_from = 192.168.1.0/24 192.168.5.0/24 192.168.10.17
```
Every service declared thereafter will allow access from machines having an address contained in the list. However, these default values can be modified for each service (check the operators, explained a bit further down). Nevertheless, this process is a bit risky. As a matter of fact, to keep things simple and secure, it's much better not to define default values and change them later on within a service. For instance, talking about access rights, the simplest policy consists in denying access to everyone and next allowing access to each service to those who really need it (with tcp\_wrapper, this is done from an hosts.deny file containing

<span id="page-3-0"></span>ALL:ALL@ALL, and an hosts.allow file only providing authorized services and addresses).

Each section describing a service in the config file looks like:

```
serviceservice_name
{
     attribute operator value(s)
     ...
}
```
Three operators are available: '=', '+=' and '−='. Most of the attributes only support the '=' operator, used to assign a fix value to an attribute. The '+=' operator adds an item to a list of values, while the '−=' operator removes this item.

The table 1 briefly describes some of these attributes. We'll see how to use them with a few examples. Reading the xinetd.confman page provides more information.

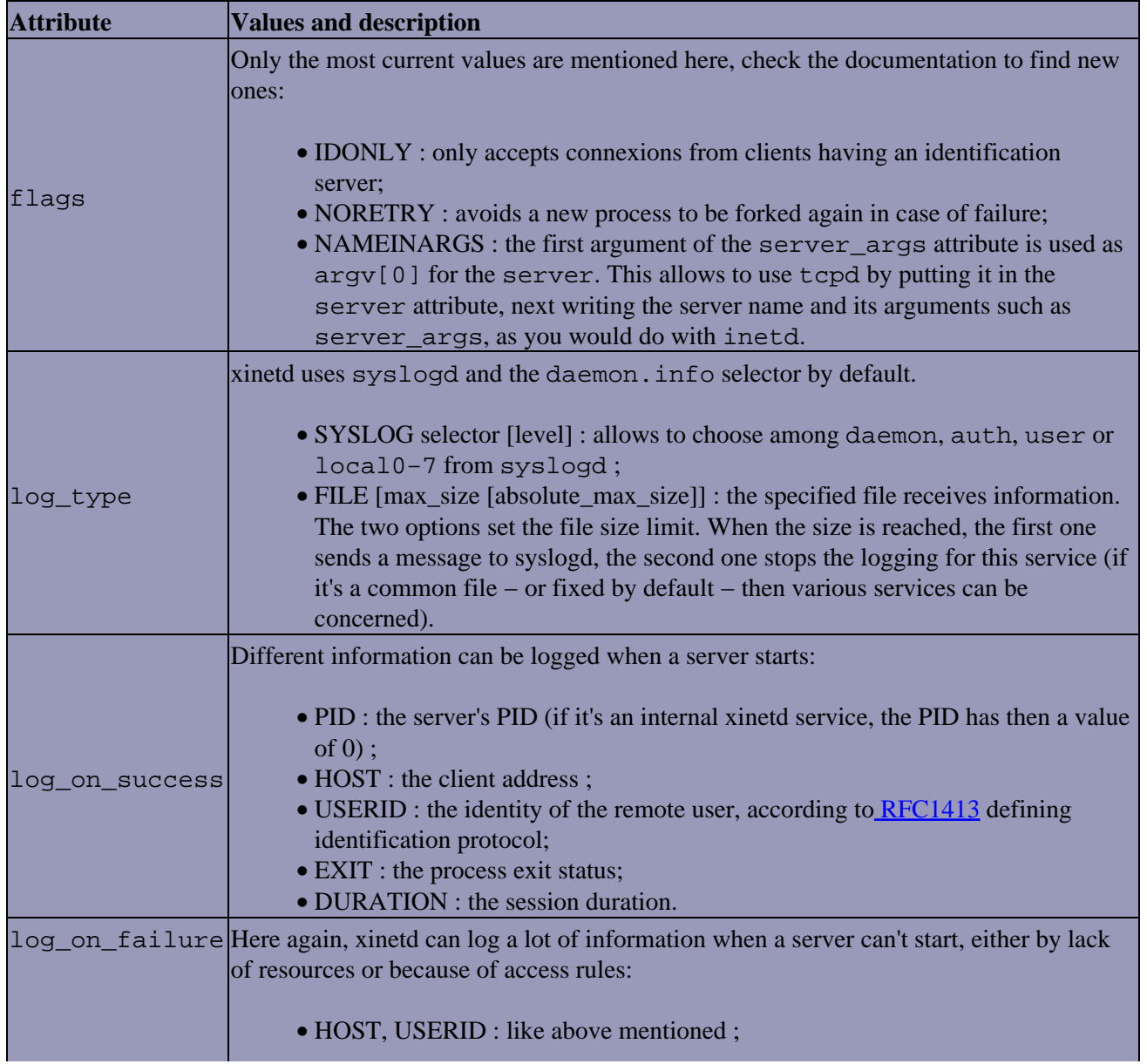

#### Tab. 1 : a few attributes for xinetd

<span id="page-4-0"></span>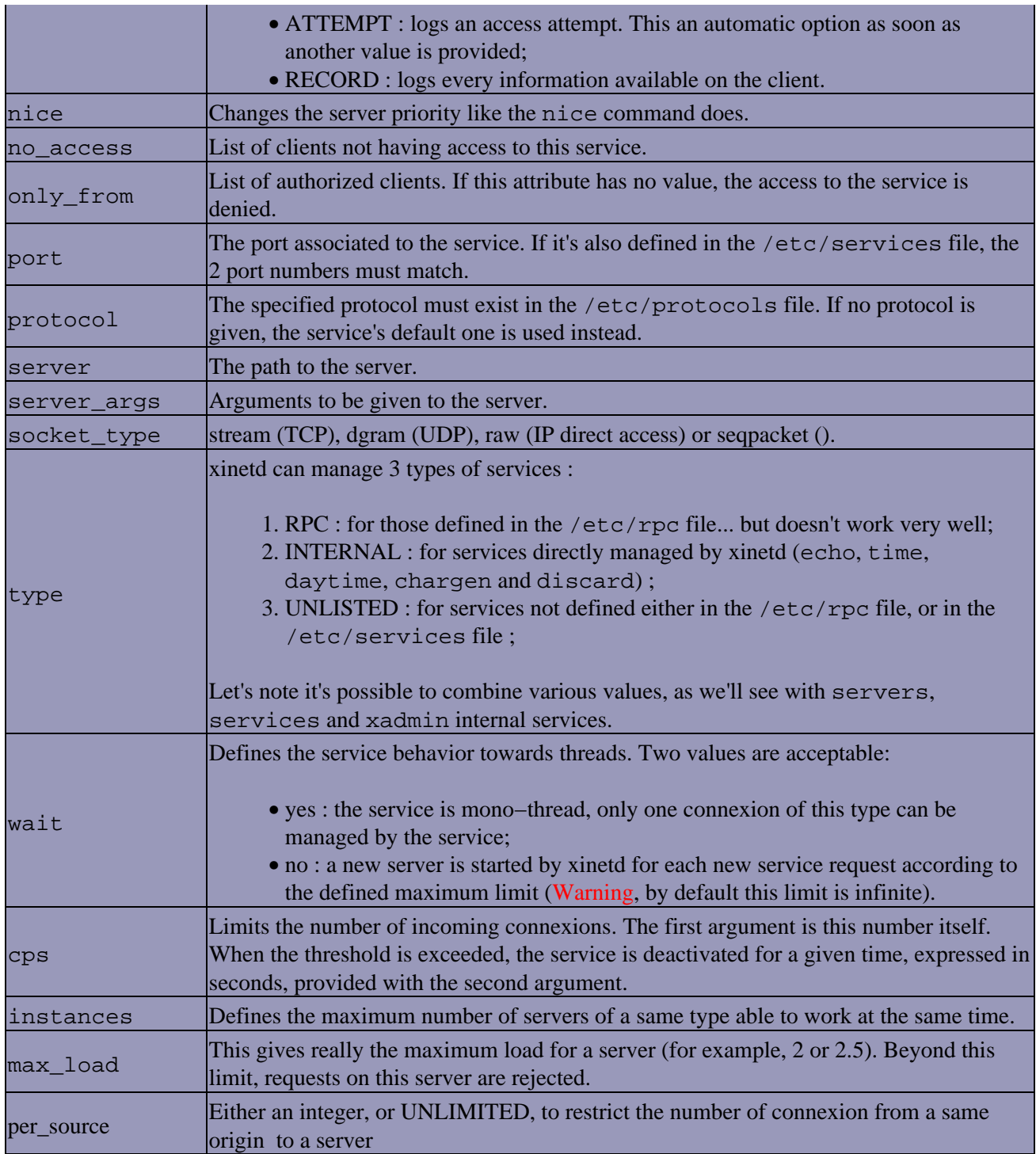

The four last attributes shown in [table1](#page-3-0) allow to control the resources depending on a server. This is efficient to protect from *Denial of Service* (DoS) attacks (freezing a machine by using all of its resources)

This section presented a few xinetd features. The next sections show how to use it and give some rules to make it work properly.

# **Access Control**

As we have seen previously, you can grant (or forbid) access to your box by using IP addresses. However, xinetd allows more features :

- <span id="page-5-0"></span>• you can do access control by hostname resolution. When doing this, xinetd does a lookup on the hostname(s) specified for every connection, and compares the connecting address to the addresses returned for the hostname(s) ;
- you can do access control by .domain.com. When a client connects, xinetd will reverse lookup the connecting address, and see if it is in the specified domain.

To optimize things, obviously IP addresses are obviously better, that way you avoid name lookup(s) on incoming connections to that service. If you must do access control by the hostname, you can significantly speed things up if you run a local (at least a caching) name server. It's even better if you are using domain sockets to perform your address lookup (don't put a nameserver entry in /etc/resolv.conf).

## **Service defaults**

The defaults section allows setting values for an number of attributes (check the documentation for the whole list). Some of these attributes (only from, no access, log on success, log\_on\_failure, ...) hold simultaneously the values allocated in this section and the ones provided in the services.

By default, denying access to a machine, is the first step of a reliable security policy. Next, allowing access will be configured on a per−service basis. We've seen two attributes allowing to control access to a machine, based on IP addresses: only\_from and no\_access. Selecting the second one we write:

no\_access = 0.0.0.0/0

which fully blocks services access. However, if you wish to allow everyone to access echo (ping) for instance, you then should write in the echo service:

only\_from = 0.0.0.0/0

Here is the logging message you get with this configuration:

Sep 17 15:11:12 charly xinetd[26686]: Service=echo−stream: only\_from list and no\_access list match equally the address 192.168.1.1

Specifically, the access control is done comparing the lists of addresses contained in both attributes. When the client address matches the both lists, the least general one is preferred. In case of equality, like in our example, xinetd is unable to choose and refuses the connexion. To get rid of this ambiguity, you should have written:

only from =  $192.0.0.0/8$ 

An easier solution is to only control the access with the attribute:

only\_from =

Not giving a value makes every connexion fail :) Then, every service allows access by means of this same attribute.

Important, not to say essential: in case of no access rules at all (i.e. neither only from, nor no access) for a given service (allocated either directly or with the default) section, the access to the service is allowed!

Here is an example of defaults :

```
defaults
{
  instances = 15
   log_type = FILE /var/log/servicelog
   log_on_success = HOST PID USERID DURATION EXIT
   log_on_failure = HOST USERID RECORD
   only_from =
  per_source = 5
  disabled = shell login exec comsat
   disabled = telnet ftp
   disabled = name uucp tftp
   disabled = finger systat netstat
   #INTERNAL
   disabled = time daytime chargen servers services xadmin
   #RPC
   disabled = rstatd rquotad rusersd sprayd walld
}
```
among internal services, servers, services, and xadmin allow to manage xinetd. More on this later.

# **Configuring a service**

To configure a service, we need ...nothing :) In fact, everything works like it does with defaults values: you just have to precise the attributes and their value(s) to manage the service. This implies either a change in the defaults values or another attribute for this service.

Some attributes must be present according to the type of service (INTERNAL, UNLISTED ou RPC) :

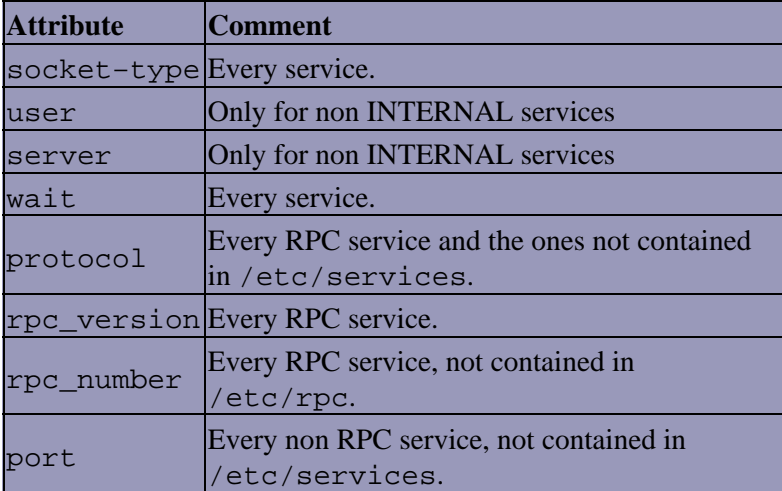

#### Tab. 2: required attributes

This example shows how to define services:

```
service ntalk
{
  socket_type = dgram
```

```
wait = yesuser = nobody
 server = /usr/sbin/in.ntalkd
  only_from = 192.168.1.0/24
}
service ftp
{
  socket_type = stream
 wait = no
 user = root
 server = /usr/sbin/in.ftpd server_args = −l
 instances = 4 access_times = 7:00−12:30 13:30−21:00
 nice = 10
 only from = 192.168.1.0/24}
```
Let's note that these services are only allowed on the local network (192.168.1.0/24). Concerning FTP, some more restrictions are expected: only four instances are allowed and the service will be available only during certain segments of time.

## **Port binding: the bind attribute**

This attribute allows the binding of a service to a specific IP address. This is only useful when a machine has at least two network interfaces, for example a computer beeing part of a local network and connected to Internet through a separate interface.

For instance, a company wishes to install an FTP server for its employees (to access and read internal documentation). This company wants to provide its clients with an FTP access towards its products: bind has been made for this company :) The solution is to define two separate FTP services, one for public access, and a second one for internal company access only. However, xinetd must be able to differentiate them: the solution is to use the id attribute. It defines a service in a unique way (when not defined within a service, its value defaults to the name of the service).

```
service ftp
{
  id = ftp−public
 wait = no
 user = rootserver = /usr/sbin/in.ftpdserver \arcsin = -1instances = 4 nice = 10
  only_from = 0.0.0.0/0 #allows every client
 bind = 212.198.253.142 #public IP address for this
server
}
service ftp
{
  id = ftp−internal
  socket_type = stream
```

```
wait = no
 user = root
 server = /usr/sbin/in.ftpd server_args = −l
 only_from = 192.168.1.0/24 #only for internal use
 bind = 192.168.1.1 #local IP address for this
server (charly)
}
```
The use of bind will allow to call the corresponding daemon, according to the destination of the packets. Thus, with this configuration, a client on the local network must give the local address (or the associated name) to access internal data. In the log file, you can read:

```
00/9/17@16:47:46: START: ftp−public pid=26861
from=212.198.253.142
00/9/17@16:47:46: EXIT: ftp−public status=0 pid=26861
duration=30(sec)
00/9/17@16:48:19: START: ftp−internal pid=26864
from=192.168.1.1
00/9/17@16:48:19: EXIT: ftp−internal status=0 pid=26864
duration=15(sec)
```
The first part comes from the command  $f_{\text{tp}}$  212.198.253.142, while the second part is about the command from charly to itself: ftp 192.168.1.1.

Obviously, there's a problem: what happens if a machine doesn't have two static IP addresses? This can happen with ppp connections or when using the dhcp protocol. It seems it would be much better to bind services to interfaces than to addresses. However, this is not yet supported in xinetd and is a real problem (for instance, writing a C module to access an interface or address depends on the OS, and since xinetd is supported on many OSes...). Using a script solves the problem:

```
#!/bin/sh
PUBLIC_ADDRESS=`/sbin/ifconfig $1 | grep "inet addr" | awk
'{print $2}'| awk −F: '{print $2}'`
sed s/PUBLIC_ADDRESS/"$PUBLIC_ADDRESS"/g /etc/xinetd.base >
/etc/xinetd.conf
```
This script takes the  $/etc/xin$  etcl. base file, containing the desired configuration with PUBLIC ADDRESS as a replacement for the dynamic address, and changes it in /etc/xinetd.conf, modifying the PUBLIC\_ADDRESS string with the address associated to the interface passed as an argument to the script. Next, the call to this script depends on the type of connection: the simplest is to add the call into the right ifup−\* file and to restart xinetd.

# **Service redirection towards an other machine: the redirect attribute**

xinetd can be used as a transparent proxy, sort of (well, almost ... as we'll see it later) with the redirect attribute. It allows to send a service request towards an other machine to the desired port.

```
service telnet
\{ flags = REUSE
```

```
 socket_type = stream
 wait = no user = root
  server = /usr/sbin/in.telnetd
 only from = 192.168.1.0/24 redirect = 192.168.1.15 23
}
```
Let's watch what's going on now:

```
>>telnet charly
Trying 192.168.1.1...
Connected to charly.
Escape character is '^]'.
Digital UNIX (sabrina) (ttyp1)
login:
```
At first, the connection seems to be established on charly, but the following shows that sabrina (an alpha machine, hence "Digital UNIX") took over. This mecanism can be both useful and dangerous. When setting it up, logging must be done on both ends of the connection. Furthermore, for this type of service, the use of DMZ and firewall is strongly recommended;−)

#### **Special services**

Three services only belong to xinetd. Since these services can't be found in /etc/rpc or /etc/services, they must have the UNLISTED flag ( besides the INTERNAL flag informing they are xinetd services)

- 1. servers: informs about servers in use ;
- 2. services: informs about available services, their protocol and their port ;
- 3. xadmin: mixes the functions of the two previous ones.

Obviously, these services make your computer more vulnerable. since they provide important information. Presently, their access is not protected (password protected, for instance). You should use them only at configuration time. Next, in the defaults section, you must deny their use:

```
defaults {
   ...
   disabled = servers services xadmin
   ...
}
```
Before activating them, you should take some precautions:

- 1. The machine running xinetd must be the only one able to connect to these services
- 2. Limit the number of instances to one
- 3. Allow access only from the machine running the server.

Let's take the example of the xadmin service (the two others can be configured in the same way, apart from the port number  $;$ - $)$  :

```
service xadmin
{
  type = INTERNAL UNLISTED
   port = 9100
   protocol = tcp
   socket_type = stream
  wait = no instances = 1
   only_from = 192.168.1.1 #charly
}
```
The xadmin service has 5 commands :

1. help ... 2. show run : like the servers service, informs about the presently running servers 3. show avail : like the services service, informs about the available services (and a bit more) 4. bye or exit ...

Now, you know they exist: forget them ;−) You can test without these services. Commands such as (netstat, fuser, lsof, ... allow you to know what's going on on your machine, without making it vulnerable as you would when using these services!

### **Let's play a bit...**

# **Starting with a riddle**

Here is a small exercise for the ones who survived ;–) First I will explain configuration used in this exercise and then we will try to find out what happens and why it does not work.

We only need the finger service :

```
service finger
{
  flags = REUSE NAMEINARGS
   server = /usr/sbin/tcpd
   server_args = in.fingerd
  socket type = stream
 wait = no user = nobody
  only_from = 192.168.1.1 #charly
}
```
xinetd wasn't compiled with the −−with−libwrap option (check the attribute server). The defaults section is of the same kind of the one previously provided: every access to charly is denied wherever the connexion comes from. The finger service is not deactivated, nevertheless:

```
pappy@charly >> finger pappy@charly
[charly]
pappy@charly >>
pappy@bosley >> finger pappy@charly
[charly]
```
<span id="page-11-0"></span>It seems the request didn't work properly, neither from charly (192.168.1.1), an authorized machine, nor from bosley (192.168.1.10). Let's have a look at the log files:

```
/var/log/servicelog :
00/9/18@17:15:42: START: finger pid=28857 from=192.168.1.1
00/9/18@17:15:47: EXIT: finger status=0 pid=28857
duration=5(sec)
00/9/18@17:15:55: FAIL: finger address from=192.168.1.10
```
The request from charly (the two first lines) works properly according to xinetd: the access is allowed and the request takes 5 seconds. On the other hand, the request from bosley is rejected (FAIL). If we look at the configuration of the finger service, the server used is not really in.fingerd, but the tcp\_wrapper tcpd service. The wrapper log says:

```
/var/log/services :
Sep 18 17:15:42 charly in.fingerd[28857]: refused connect from
192.168.1.1
```
We see that there's only one line matching our two queries! The one from bosley (the second one) was intercepted by xinetd, so it's quite normal not to find it in that log. The selected line really corresponds to the request xinetd allowed, sent from charly to charly (the first one): time and PID are identical.

Let's summarize what we have:

- 1. xinetd allowed the request;
- 2. the finger request goes through tcpd ;
- 3. in.fingerd rejected this request.

What's going on, then? Since the request is accepted by xinetd, it's sent to the specified server (here tcpd). Nevertheless, tcpd rejects this connection. Then, we must have a look at hosts.{allow,deny}. The /etc/hosts.deny file only contains ALL:ALL@ALL, what explains why the request has been rejected by the wrapper!

According to the way the server and server args service lines have been defined, the wrapper features are still accessible (banner − there's a banner attribute in xinetd−, spawn, twist, ...). Remember that the −−with−libwrap compilation option only adds access rights control (with the help of hosts.{allow,deny} files), before xinetd process starts. In this example we saw that this configuration allows us to continue using the tcp wrapper features.

This overlapping of features, if it can work, may as well lead to stange behaviors. To use xinetd together with inetd and portmap, it's much better to manage a service with only one of these "super−daemons".

## **chroot a service**

It's often suggested to restrict the fields of some services, or to create a new environment. The chroot command allows to change the root directory for a command (or a script):

```
chroot [options] new_root
```
This is often used to protect services such as bind/DNS or ftp. To duplicate this behavior while benefiting from xinetd features, you have to declare chroot as a server. Then, you just have to pass other arguments <span id="page-12-0"></span>via the server\_args attribute :)

```
service ftp
{
 id = ftp socket_type = stream
 wait = no
 user = rootserver = /usr/sbin/chrootserver_args = /var/servers/ftp /usr/sbin/in.ftpd -1
}
```
Thus, when a request is sent to this service, the first instruction used is chroot. Next, the first argument passed to it is the first one on the server\_args line, that is the new root. Last, the server is started.

### **Conclusion**

You could now ask yourself which daemon to choose from xinetd or inetd. xinetd offers more features , but it requires a bit more administration, especially until it is included by default in the into distributions (it is now true for most of them). The most secure solution is to use xinetd on machines with public access (like Internet) since it offers a better defense. For machines within a local network inetd should be enough.

#### **pop3 server**

pop3 seems to be very popular : I recieved mails asking me how to handle it throught xinetd. Here is a sample configuration :

```
 service pop3
 {
      disable = no
     socket_type = stream
     wait = no
     user = root
     server = /usr/sbin/ipop3d
 # log_on_success += USERID
 # log_on_failure += USERID
 }
```
Of course, you have to put your own path for the server attribute.

the use of pop3 throught xinetd could be painful, depending on the values you use for logging. For instance the use of USERID send a request from your xinetd to an identd server hosted at the pop's client. If no such server is available, a timeout is waited for 30 seconds.

So, when somebody tries to get his mail, he have to wait at least for those 30 seconds if no identd server responds. You have to choose between :

- 1. install an identd server on all the clients so your logs are very sharp (take care, one can change the informations provided by identd) ;
- 2. decrease the quality of your logging for that service so that your users could get their mails quickly.

### **Bad configuration with RH7.0, Mandrake 7.2 and maybe some others ...**

[bug 24279](http://bugzilla.redhat.com/bugzilla/show_bug.cgi?id=24279) send to bugzilla.

Some services configured in /etc/xinetd.d are not defined in the file /etc/services.

```
[pappy@rootdurum xinetd.d]# grep service *udp
chargen−udp:service chargen−udp
daytime−udp:service daytime−udp
echo−udp:service echo−udp
time−udp:service time
```
I've sublitted a fix ... but the RH's guy doesn't like it ;−( He says it can cause troubles with some other tools such as chkconfig and ntsysv. If I had to choice between those tools and xinetd, I already know what I pick ; $-$ )

Last modified: Wed Feb 28 10:15:27 CET 2001

# **Talkback form for this article**

Every article has its own talkback page. On this page you can submit a comment or look at comments from other readers:

 **[talkback page](http://cgi.linuxfocus.org/cgi-bin/lftalkback?anum=175&lang=en)** 

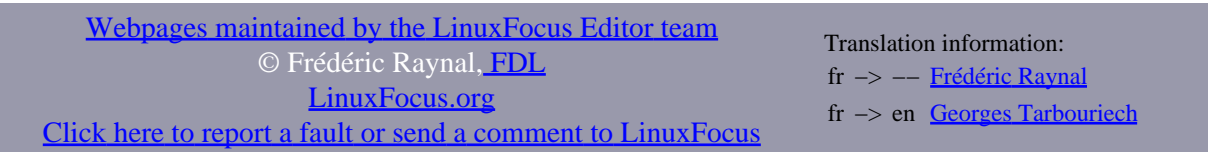

2001−03−01, generated by lfparser version 2.10